## **Wikiprint Book**

**Title: Konfiguracja synchronizacji zadań za pomocą CalDAV dla Android za pomocą …**

**Subject: eDokumenty - elektroniczny system obiegu dokumentów, workflow i CRM - UserGuide/Others/CalDAVTasksync**

**Version: 2**

**Date: 06/03/25 17:46:47**

## **Table of Contents**

*Konfiguracja synchronizacji zadań za pomocą CalDAV dla Android za pomocą Tasksync beta 3*

## **Konfiguracja synchronizacji zadań za pomocą CalDAV dla Android za pomocą Tasksync beta**

- 1. Otwórz klienta CalDAV Tasksync
- 1. W menu głównym wybierz Add task list
- 1. Następnie kliknij Create online todo list
- 1. Wprowadź konfiguracje wg rysunku:

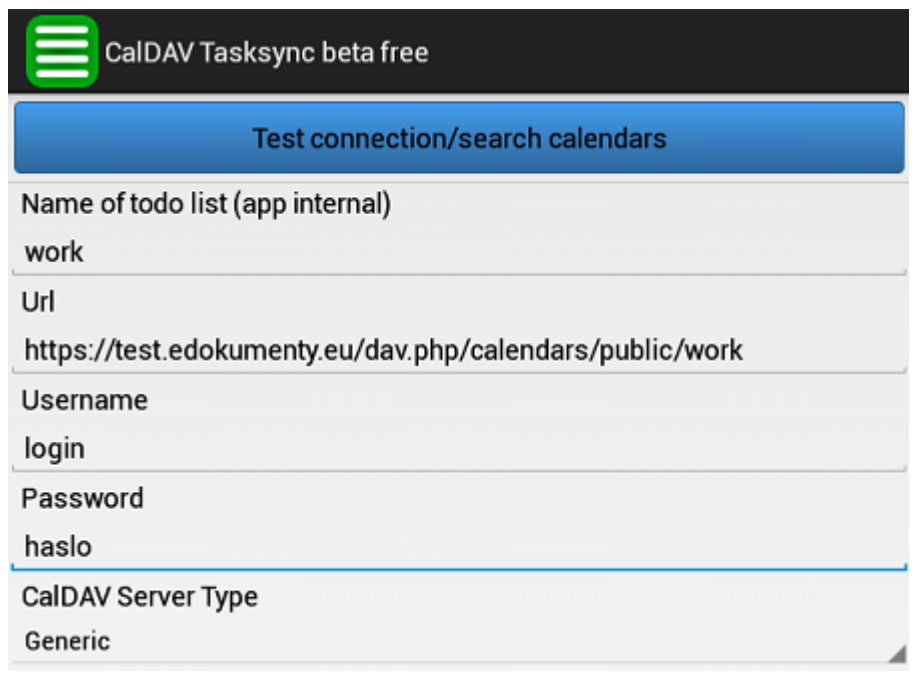

- 1. Kliknij Test connection/search calendars
- 1. Jeżeli testy wypadły prawidłowo, wyjdź z konfiguracji (Search available calendars)
- 1. Następnie zsynchronizuj zadania klikając Sync all tasklist
- 1. W menu górnym znajduje się zakładka Settings, w której jest możliwość konfiguracji interwałów czasowych synchronizacji (Auto-Sync interval)